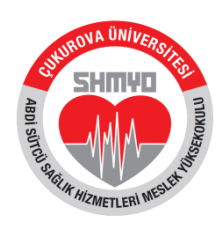

**T.C. ÇUKUROVA ÜNİVERSİTESİ Abdi Sütcü Sağlık Hizmetleri Meslek Yüksekokulu**

**22/09/2023**

**Konu : Ders Kayıtları Hk.**

## **DUYURU**

Üniversitemiz 2023-2024 Eğitim-Öğretim Yılı Güz Yarıyılı 02 Ekim 2023 Pazartesi günü başlayacak olup, eğitim-öğretim yüzyüze olarak yapılacaktır.

Yüksekokulumuza yeni kayıt yaptıran 1.Sınıf öğrencileri ile kayıtlı 2.Sınıf öğrencilerinin ve yatay geçiş ile gelen ve kesin kayıt yaptıran öğrencilerin 25 Eylül-29 Eylül 2023 tarihleri arasında Öğrenci Bilgi Sistemi (ÇÜBİS) üzerinden **[\(https://login.cu.edu.tr\)](https://login.cu.edu.tr/)** giriş yaparak ders kaydı yapmaları gerekmektedir.

Öğrenciler ders seçimlerini Yüksekokulumuz web sayfasında, öğrenci kısmında bulunan **Ders Planlarına** uygun olacak şekilde yapmalıdırlar.

Ders kaydı yaparken **öncelikle zorunlu dersler seçilmeli,** daha sonra seçmeli derslerden istenilen dersler seçilerek **minimum 30 AKTS olacak şekilde** ders seçimi yapılmalıdır.

Öğrencilerin sorun yaşamamaları için ders kayıtlarını aşağıdaki yönergeler doğrultusunda yapmaları önemle rica olunur.

Prof.Dr. Sule MENZİLETOĞLU YILDIZ Yüksekokul Müdürü

## **2023-2024 EĞİTİM-ÖĞRETİM YILI GÜZ YARIYILI – DERS KAYITLARI**

- **Öğrenci Bilgi Sisteminden** (ÇÜBİS) ders kaydı yapacak öğrenciler sisteme kullanıcı adı (Öğrenci Numarası) ve şifreleriyle (TC Kimlik No) giriş yaparak **"Ders Kayıt"** butonundan Güz Yarıyılında alacakları dersleri seçerek **"Kaydet"** butonuna basmalıdır.

- Öğrenci numaranızı **[https://yenikayit.cu.edu.tr](http://yenikayit.cu.edu.tr/)** adresinden öğrenebilirsiniz

- Sisteme ilk girişte şifreniz TC Kimlik numaranız olarak güncellenmiştir.

- **İkinci öğretim öğrencileri ders kaydı yapmadan önce İş Bankasına harç ücretlerini (25 Eylül 2023 – 29 Eylül 2023) yatırmalıdırlar.**

- **Ders kaydı yapmayan öğrenciler derslere devam edemez, öğrencilik haklarından yararlanamazlar.**

## **DERS KAYIT İŞLEMLERİNDE DİKKAT EDİLMESİ GEREKEN HUSUSLAR**

- 1. **Limit Uyarısı:** Bölüm başkanlıklarının istekleri doğrultusunda bazı derslerde üst limit uygulanmaktadır. Yani o derse belirlenen üst limit kadar öğrenci kayıt yapabilir.
- 2. Kayıt ekranında limiti hala dolmamış dersin, *siz kaydet butonuna basıncaya kadar* limiti dolabilir. Bu durumunda kaydetme işlemi iptal edilerek durumu belirten hata mesajı ile bilgilendirilirsiniz.
- 3. **Ders Çakışma Durumu:** Çakışan derslere aynı öğretim türünden kayıt yapılamaz.
- 4. GNO 3.00 ve üzeri ortalamaya sahip ve başarısız dersi olmayan öğrenciler 45 AKTS olarak ders kaydı yapılabilir.
- 5. Alt yarıyıldan ilk defa alınacak ve devamsızlıktan kalınan (NA) derslere öğrenciler öncelikle kayıt olmak zorundadır.
- 6. Kayıt olunan seçmeli ders açılmış ise çıkılamaz. Öğrenci; açılmayan seçmeli dersler ilan edildikten sonra kapanan seçmeli ders yerine başka bir seçmeli derse yazılabilir.
- 7. Öğrenciler kayıtlı oldukları programların ders planlarına uygun olarak ders kaydı yapmalıdır.

## **DERS KAYDININ TAMAMLANMASI :**

Ders kayıt işleminizi tamamladıktan sonra seçtiğiniz derslerinizi **"Seçilen Dersler"** sayfasından kontrol ediniz. Sistemden ya da bilgisayarınızdan kaynaklanan bir takım problemlerden ötürü ders kayıt işleminiz tamamlanamamış olabilir. Seçtiğiniz derslerinizi kayıt günleri içerisinde tekrar sisteme girerek değiştirebilirsiniz. Kayıt olduğunuz dersler kontrol edilerek sisteme aktarılacaktır. Yukarıda belirtilen durumlara uymayan dersler öğrenciye belirtilmeksizin silinecektir. Bu nedenle ders kayıt haftası bitiminden sonra bu serviste yer alan **Seçilen Dersler** bölümünden ders kayıtlarınızı kontrol ediniz.

**NOT 1:** YUKARIDA BELİRTİLEN DURUMLARA UYMAYAN DERS SEÇİMLERİ SİSTEME AKTARILIRKEN İPTAL EDİLECEKTİR.

**NOT 2:** SEÇTİĞİNİZ DERSLERİ **"SEÇİLEN DERSLER"** MODÜLÜNDEN KONTROL EDİNİZ. BU MODÜLDE DERS SEÇİMLERİNİZİ GÖRMEDİĞİNİZ SÜRECE DERS KAYDINIZ **TAMAMLANMAMIŞTIR.**